# **Radiateur connecté**

Lors de cet atelier, Alexis propose la réalisation d'un système de contrôle connecté d'un radiateur électrique. Au menu : un peu d'arduino ou de raspberry pi, de la mesure de température, une touche de communication ethernet ou wifi et un des relais ! Le tout permet par exemple d'économiser un peu d'énergie en programmant une (vieille) installation.

#### **Contrôle du radiateur**

On positionne le radiateur en mode manuel et on met au maximum. Puis on branche le radiateur à travers une prise électrique commandée par radio. De cette façon, on court-circuite le thermostat interne et la prise contrôle directement la résistance du radiateur.

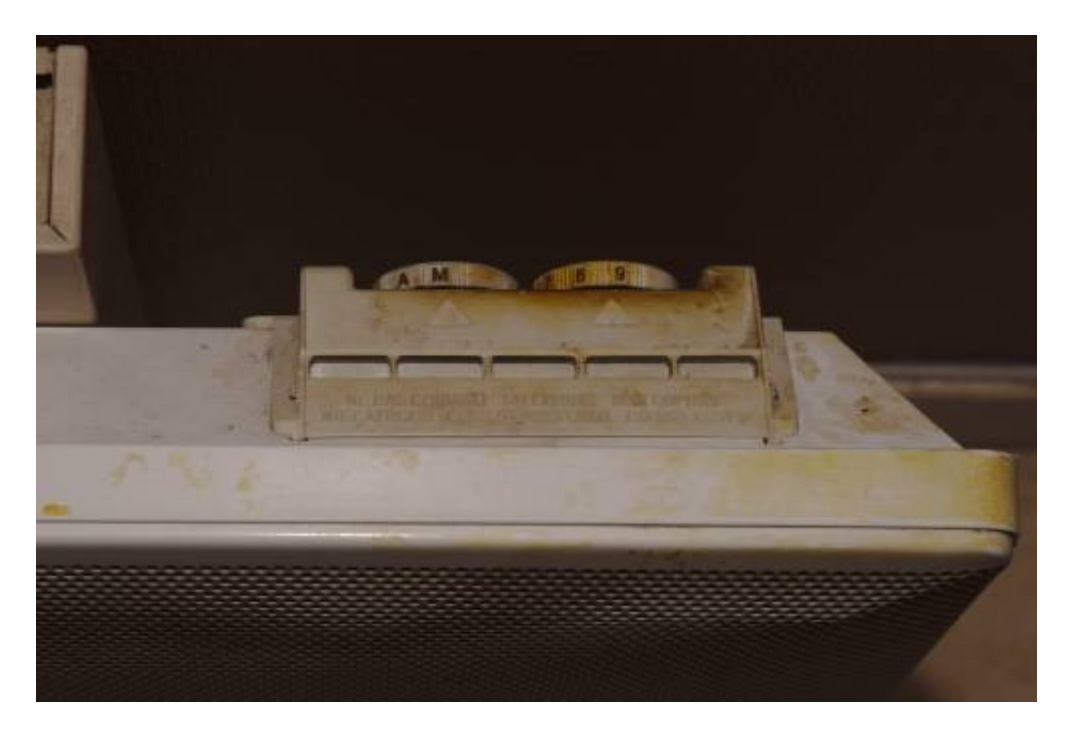

Pour tester le bon fonctionnement de cette partie, il suffit d'utiliser la télécommande fournie avec la prise: à l'arrêt le radiateur est éteint, en marche le radiateur doit chauffer au maximum sans arrêt.

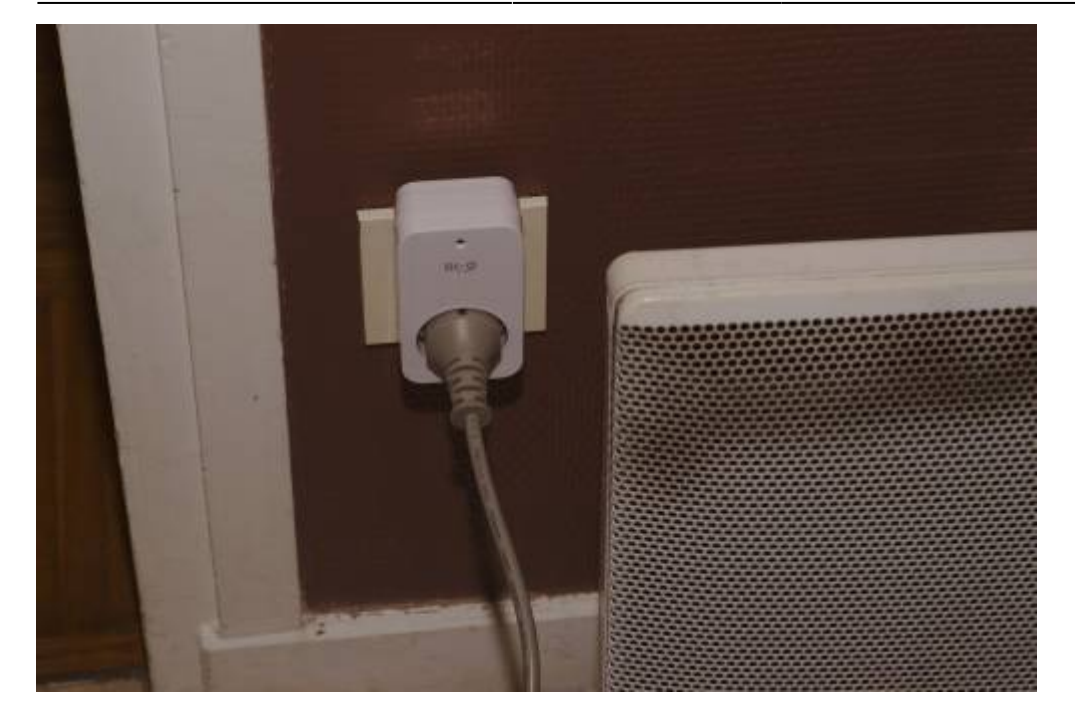

## **Contrôle avec le Raspberry Pi**

Maintenant que le radiateur peut-être commandé par radio, on va le piloter depuis un programme qui tourne sur le raspberry pi.

On pourrait juste démonter la télé-commande et brancher des pins du raspberry pi à la place des boutons marche/arrêt, mais ce ne serait pas très élégant.

Il existe des modules émetteurs 433 MHz à très bas coût. Ils ont seulement trois pins: deux pour l'alimentation et un pour activer ou désactiver l'oscillateur. Seule la modulation OOK est donc supportée, mais c'est suffisant pour commander des prises DI-O.

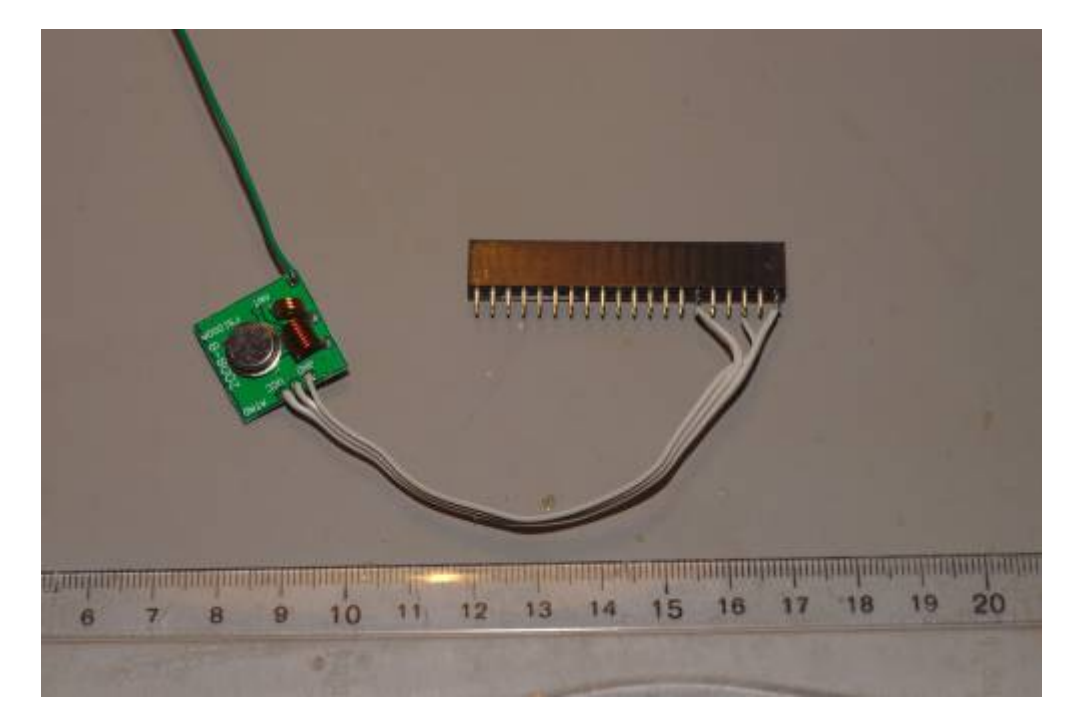

Le branchement de l'émetteur et le logiciel pour le piloter sont détaillés à l'adresse: <http://blog.idleman.fr/raspberry-pi-12-allumer-des-prises-distance/>

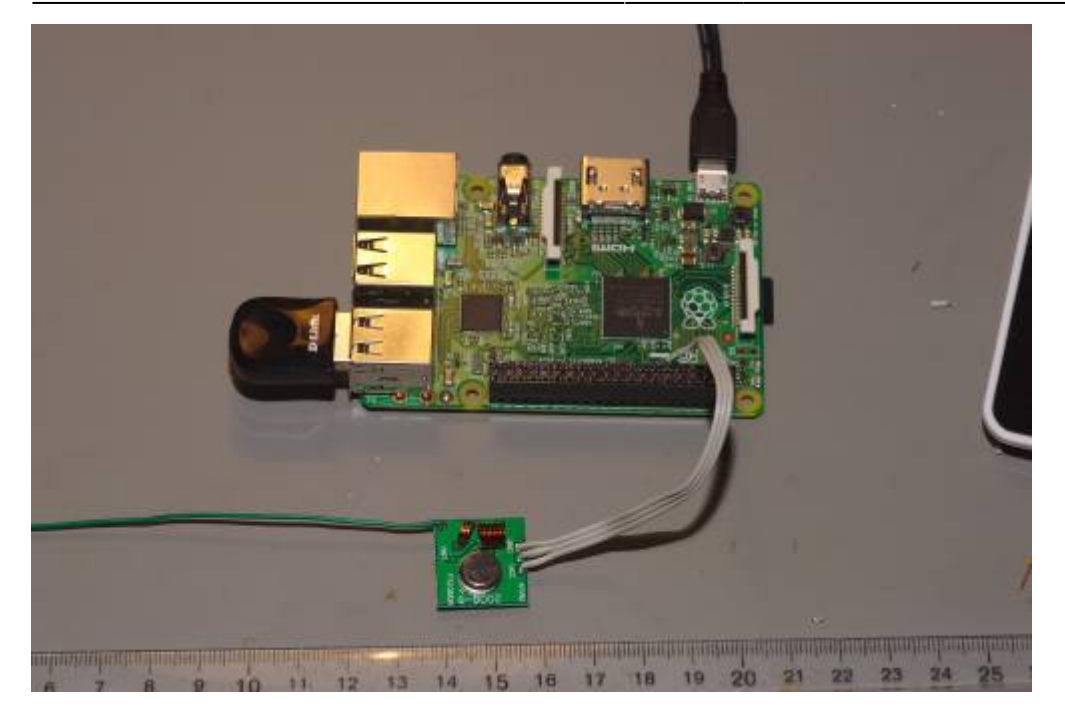

### **Mesure de la température avec le Raspberry Pi**

On utilise une sonde de température DS18B20 qui renvoie directement la température sous forme numérique.

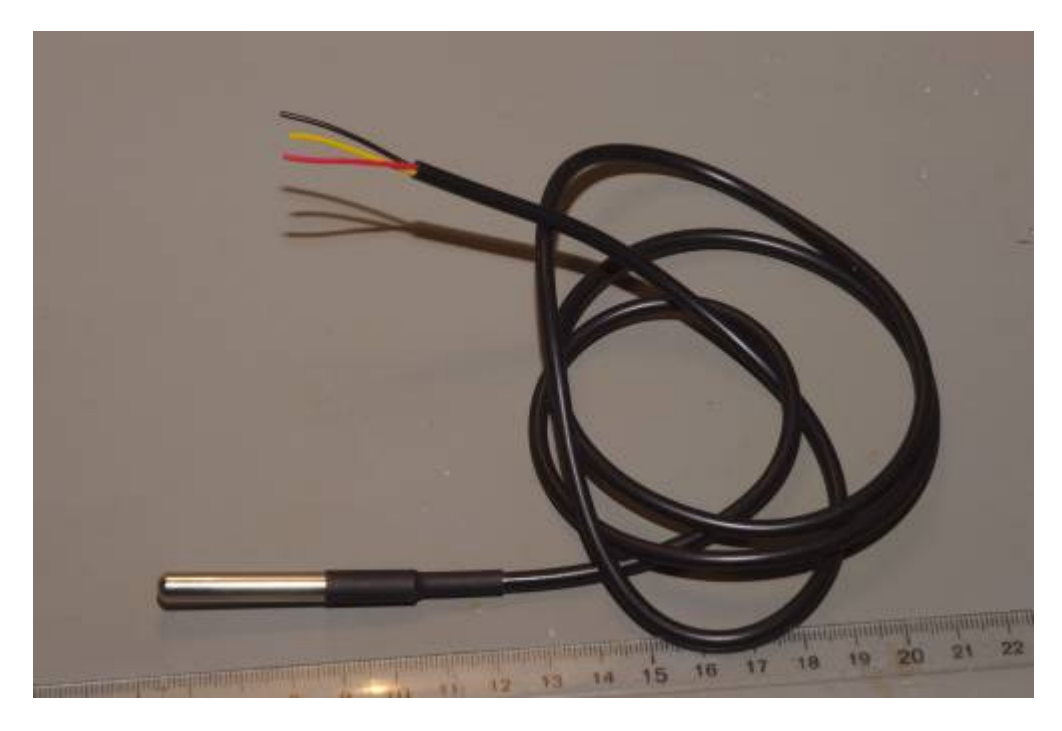

Le branchement est détaillé à l'adresse suivante: <http://www.framboise314.fr/mesure-de-temperature-1-wire-ds18b20-avec-le-raspberry-pi/>

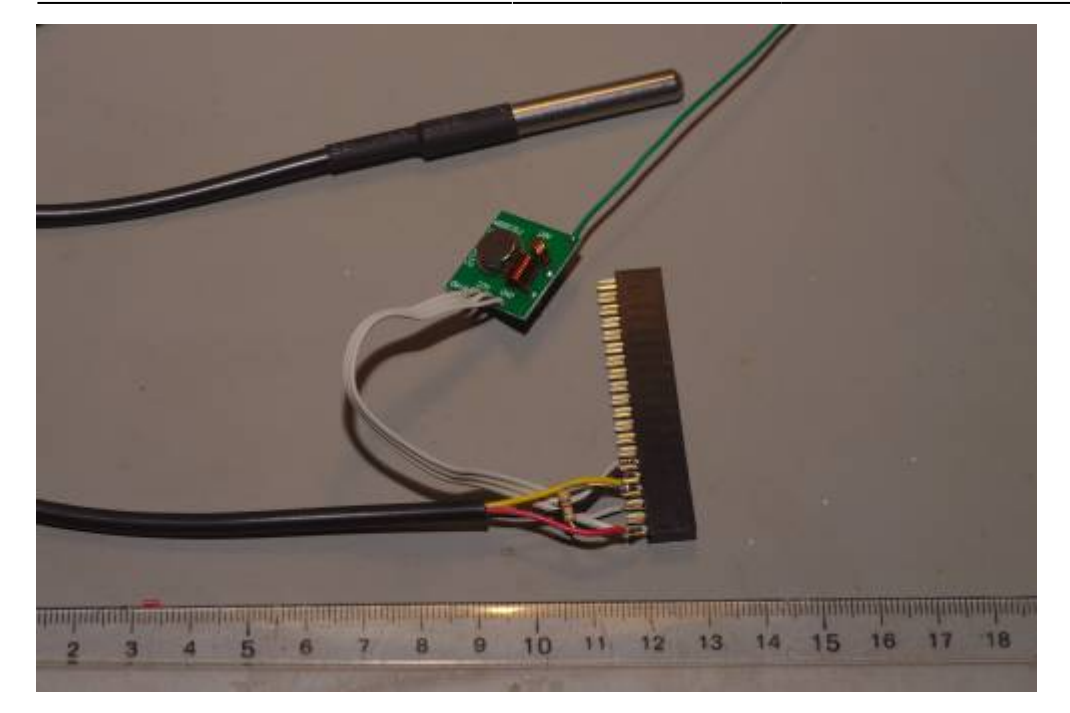

Le driver pour ces sondes est directement présent dans le noyau Linux et les valeurs sont lisibles depuis un script shell en interrogeant simplement un fichier du sysfs.

## **Tout ça mis ensemble pour faire un asservissement de la température**

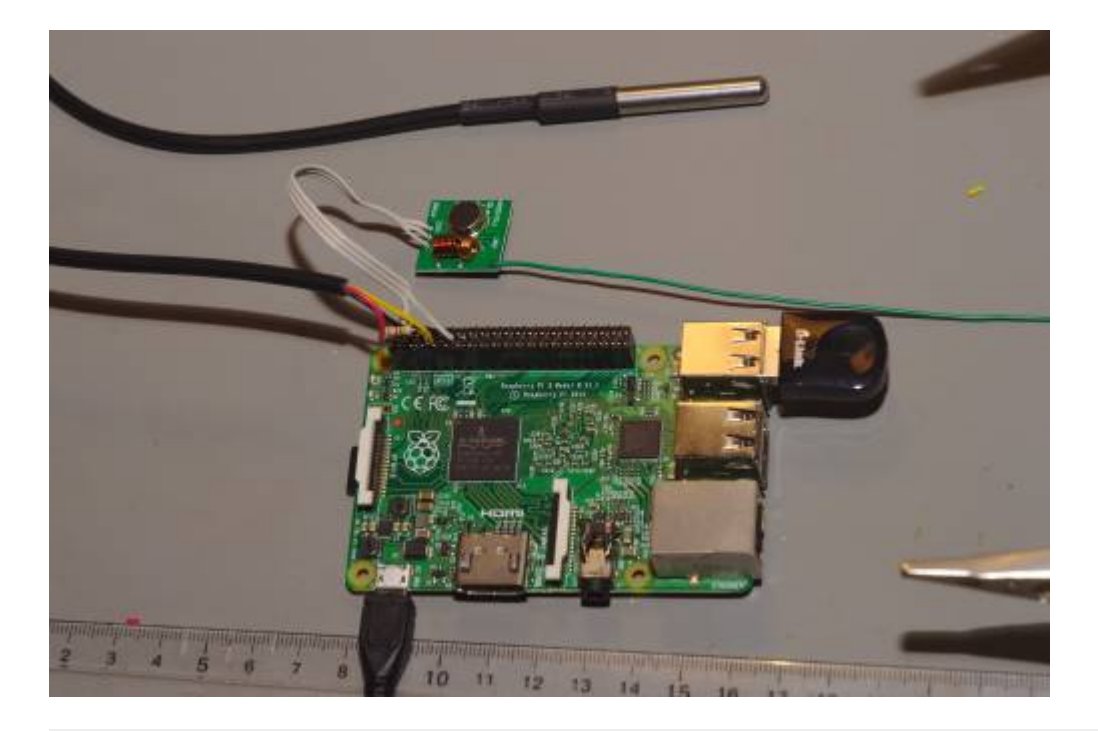

#### #!/bin/bash

```
get_temp() {
```

```
 cat /sys/bus/w1/devices/28-80000028279c/w1_slave | grep -o 't=.*$' | sed
's/t=//'
}
```

```
heater_control() {
     sudo /home/pi/dio/hcc/radioEmission 0 12325261 1 $1 >/dev/null
```

```
}
```

```
target_t=30000
while true; do
    t = $(get \text{ temp}) echo "t=$t target_t=$target_t"
     sleep 2
     if [ "$t" -lt 15000 -o "$t" -gt 40000 ] ; then
         echo "bad value"
         continue
     fi
     if [ "$t" -lt "$target_t" ] ; then
         echo "heater on"
        heater control on
     else
         echo "heater off"
        heater control off
     fi
done
```
#### **Interface web**

On modifie légèrement le script de contrôle pour écrire la température courante dans un fichier et lire la consigne depuis un fichier.

```
#!/bin/bash
get_temp() {
    cat /sys/bus/w1/devices/28-80000028279c/w1 slave | grep -o 't=.*\' | sed
's/t=//'
}
heater control() {
     sudo /home/pi/dio/hcc/radioEmission 0 12325261 1 $1 >/dev/null
}
while true; do
     target_t=$(cat target_t)
     t=$(get_temp)
     echo "$t" > current_t
     echo "t=$t target_t=$target_t"
     sleep 2
     if [ "$t" -lt 15000 -o "$t" -gt 40000 ] ; then
         echo "bad value"
         continue
     fi
     if [ "$t" -lt "$target_t" ] ; then
         echo "heater on"
```

```
heater control on
     else
         echo "heater off"
        heater control off
     fi
done
```
En parallèle on lance notre interface web.

```
from flask import Flask
app = Flask(\underline{\hspace{2mm}}name \underline{\hspace{2mm}})@app.route('/')
def main():
    t = float(open('current t').read())/1000target t = float(open('target t').read())/1000
     return 't=%.2f target_t=%.2f' % (t, target_t)
@app.route('/s/<int:new_t>')
def s(new_t):
    f = open('target t', 'w') f.write("%d" % (new_t*1000))
     f.close()
     return 'target_t=%d' % new_t
if name == " main ":
     app.run(host='0.0.0.0')
```
La page "/" permet d'afficher la température et la page "/s/<nombre>" permet de définir à la consigne à "nombre".

From: <https://labovilleurbanne.fr/dokuwiki/> - **DokuWiki du LOV**

Permanent link: **[https://labovilleurbanne.fr/dokuwiki/ateliers:radiateur\\_connecte](https://labovilleurbanne.fr/dokuwiki/ateliers:radiateur_connecte)**

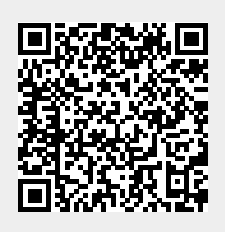

Last update: **2023/06/11 14:42**